### 国際名簿

### よくある質問

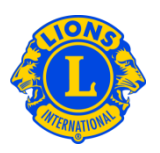

#### よくある質問

#### Q: 国際名簿で役員を見つけるには、どうすればよいですか?

A: 国際名簿で役員を見つけるには、ウェブサイト www.lionsclubs.org の一番下にある オンライン名簿のリンクをクリックします。次に表示される画面からログオンすると、 検索ページが開きます。そのページの検索ボックスに、役員の名前を半角英数字で入 力し、エンター・キーを押すか、あるいは検索ボタンをクリックしてください。名前 のスペルが確かではない場合には、検索ボックスに役職を入力することもできます。

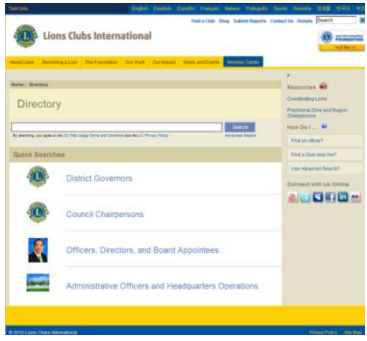

 上記を行う代わりに、「詳細検索」のリンクをクリックして、国際名簿にある役員を 見つけることも可能です。

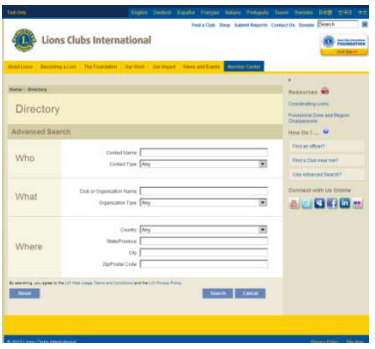

#### 国際名簿

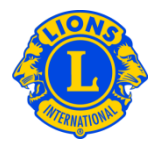

#### よくある質問

#### Q: 最<u>部</u>)のライオンズクラブを見つけるには、どうすればよいですか?

**A:** 最寄りのライオンズクラブを見つけるには、ウェブサイト(www.lionsclubs.org)のページ上部にある「 クラブ検 索」 をクリックします。 「 クラブ検索」 ホームページの検索ボックスに、クラブ名または最寄りの市町本切名称を口 ーマ字で入力し、エンター・キーを押すか、あるいは検索ボタンをクリックしてください。 (たとえば、市の名称 Milwaukee またはクラブ名 Milwaukee Oak Creek を入力します)

フィルターのボックスにあるチェックを取り除くことにより、検索結果を絞ることができます。

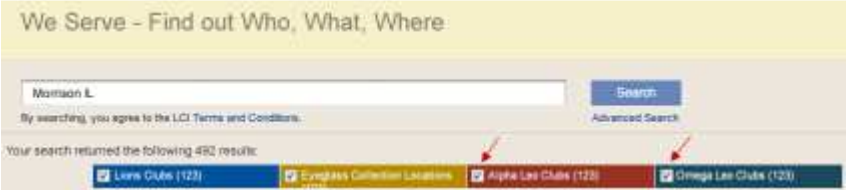

( たとえば、 レオクラブを検索結果こ含めないようにするには、 アルファ レオクラブとオメガレオクラブのフィルタ 一・チェックボックスをクリックし、チェックを取り除きます)

州または県の名称を加えることにより、検索結果を絞ることも可能です。 (たとえば検索ボックスに、市と州を Milwaukee

WIと 入力すると、検索結果こは、ウィスコンシン州ミ ルウォーキーにあるクラブ、あるいは、クラブ住所または例 会場所がウィスコンシン州でクラブ名にMilwaukeeの名称があるクラブのみが表示されます)

検索結果が表示されたら、地図またはリストのどちらを表示するか選択することができます。

地区表示

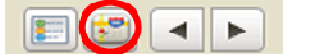

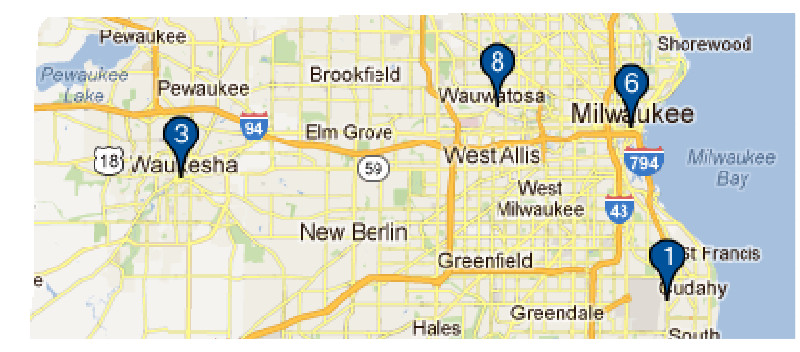

## 国際名簿

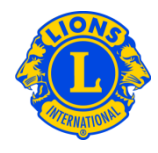

# よくある質問

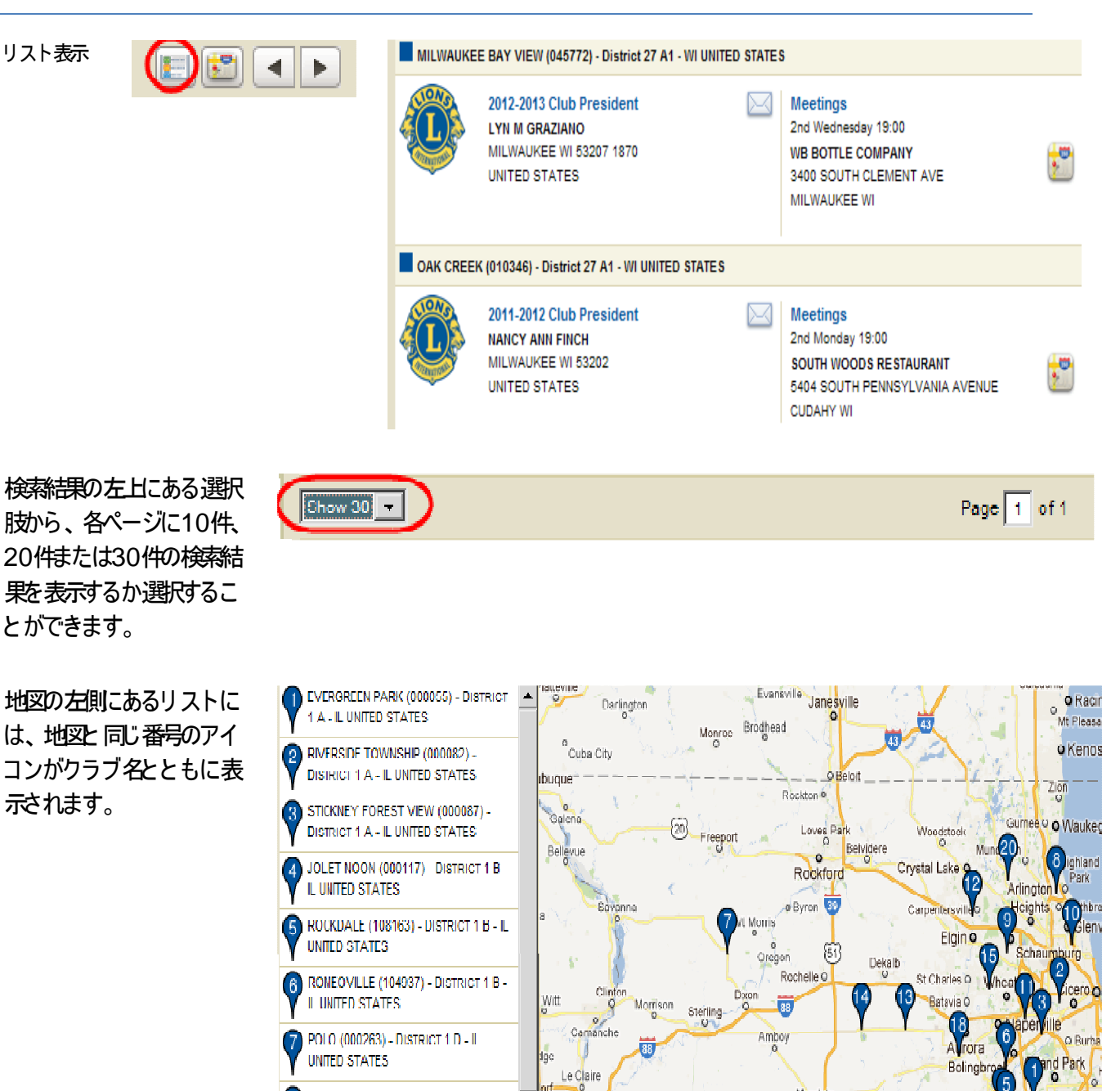

io. ei

闁 ۰, Men

DEERFIELD (000367) - DISTRICT 1 F - IL

UNITED STATES

## 国際名簿

よくある質問

住所が不完全なため 地図が表示されない 場合には、それを意 味するアイコンがク うブ名の左側に表示 されます。

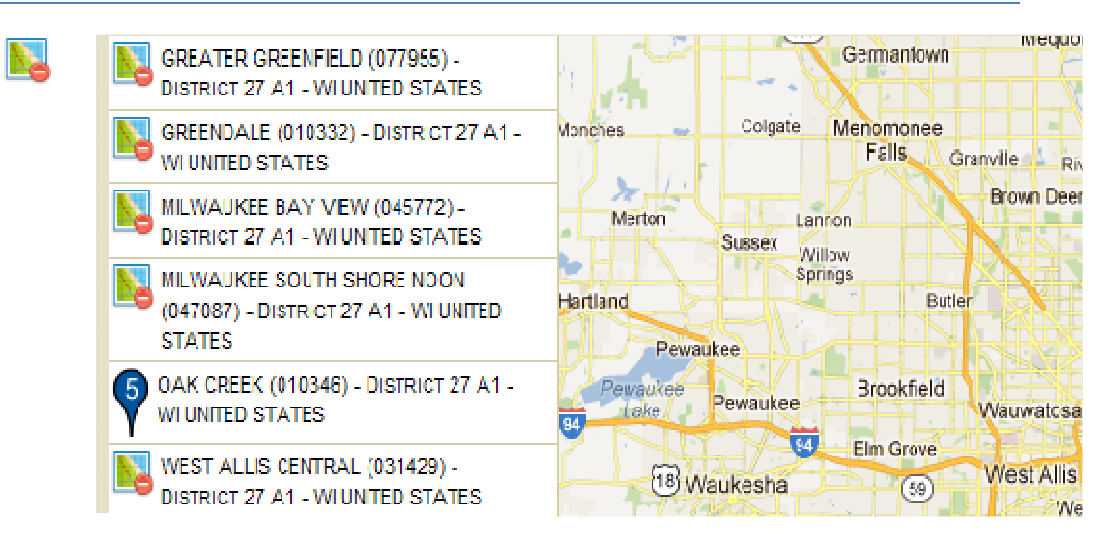

#### Q: 最<mark>寄</mark>)のレオクラブを見つけるには、どうすればよいですか?

A:

最寄りのレオクラブを見つけるには、ウェブサイト(www.lionsclubs.org)のページ上部にある「 クラブ検索 1をクリックします。「 クラブ検索」 ホームページの検索ボックスに、クラブ名または最寄りの市町村の名称を ローマ字で入力し、エンター・キーを押すか、あるいは検索ボタンをクリックしてください。 (たとえば、市の 名称 Milwaukee またはクラブ名 Milwaukee Oak Creek を入力します)

フィルターのボックスにあるチェックを取り除くことにより、検索結果を絞ることができます。

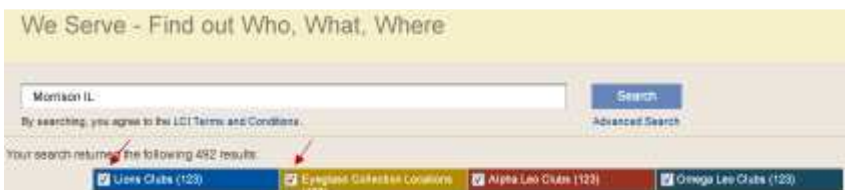

( たとえば、 ライオンズクラブとメガネ収集場施 検索結果こ含めないよう にするには、 ライオンズクラブとメ ガネ収集場所のフィルター・チェックボックスをクリックし、チェックを取り除きます)

州または県の名称を加えることにより、検索結果を絞ることも可能です。 (たとえば検索ボックスに、市と州を Milwaukee

WIと 入力すると、検索結果こは、ウィスコンシン州ミ ルウォーキーにあるクラブ、あるいは、クラブ住所または 例会場所がウィスコンシン州でクラブ名こMilwaukeeの名称があるクラブのみが表示されます)

国際名簿

#### よくある質問

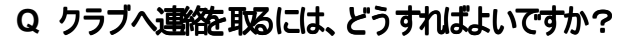

**:**

A の連絡先アイコンをクリックすると、連絡フォームが開きます。次こ、あなたの連絡先||静足 メッセージを入力し : 、「 送信」 をクリックすると 、そのメッセージはクラブ会長こ送言されます。 ライオンズクラブまたはレオクラブに連絡を取るには、まずそのクラブを検索します。検索結果から、クラブ会長

#### Q: 詳細検索は、どのように使用しますか?

A:

検索ページにある「 詳細検索」 のリンクをクリックします。 「詳細検索」 ページにある Who. What, Where の欄こ情報を入力すると、検索結果こフィルターをかけることができます。オプションとして、「並べ替え」 ド ロップダウンリストを使用し、検索結果の並び順を設定することもできます。 検索するには「 検索」 ボタンをク リックしてください。詳細検索ページに入力した情報を削除するには、「リセット」 ボタンをクリックします。

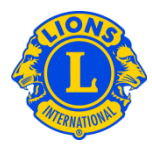